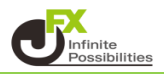

MT4チャートでは、自動で最新の足を表示する自動スクロール機能がついています。 そのため、価格更新があるたびに、最新の足のところまで自動でチャートがスクロールします。

## <自動スクロールの設定>

チャート (C) ツール (T) ウィンドウ (W) ヘルプ (H) **] 國 | 電新規注文 ◆ 息 闸 ● 自動売買 | Ⅱ Ⅲ 1 △ | ④ Q 田 | Ⅱ | Ⅱ | Ⅱ | ④ · 图 · |**  $\Box$  A  $\Box$   $\sim$   $\sim$   $\Box$  M1 M5 M15 M30 H1 H4 D1 W1 MN **R** USDJPY MT.MS  $\boxed{\blacksquare}$ USDJPY\_MT, M5 115,846 115.854 115.842 115.854 15.890 图 板注文画面 (D)  $Alt + B$ 時間足設定 j. 定型チャート J. T Ι. S 更新(R) 自動調整 (A)  $Ctrl + A$ 5.71 | 2 グリッド (G)  $Ctrl + G$ **L** 出来高 (u)  $Ctrl + L$  $\overline{\mathbf{a}}$ ズームイン (Z)  $\ddot{+}$  $-01/04$ 01/04<br>14:00  $01/04$ <br> $14:30$ 01/04  $01/04$ 01/04<br>16:00 01/04<br>16:30 Q ズームアウト (m) [12] 画像として保存... (i) 日 印刷プレビユー (v) 曡 印刷... (P)  $Ctrl + P$ プロパティ... (o) F8

チャート上で右クリックして【プロパティ】をクリックします。

【全般】タブをクリックし、【チャートの自動スクロール】のチェックを外します。 【OK】で閉じます。

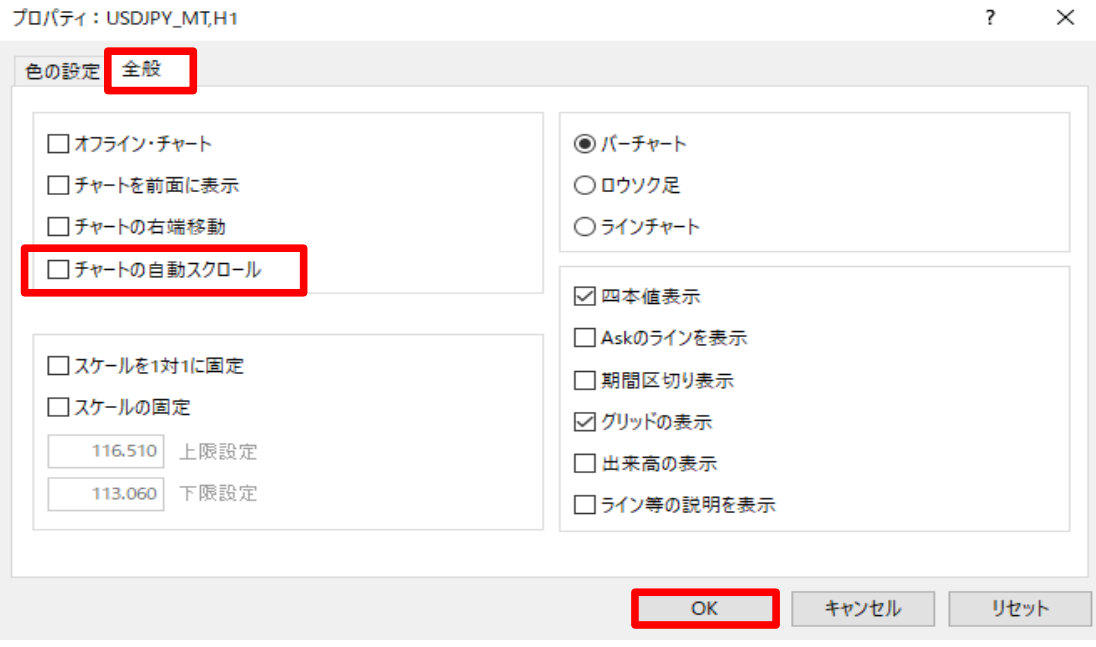

## <右端シフトの設定> チャート上で右クリックして【プロパティ】をクリックします。

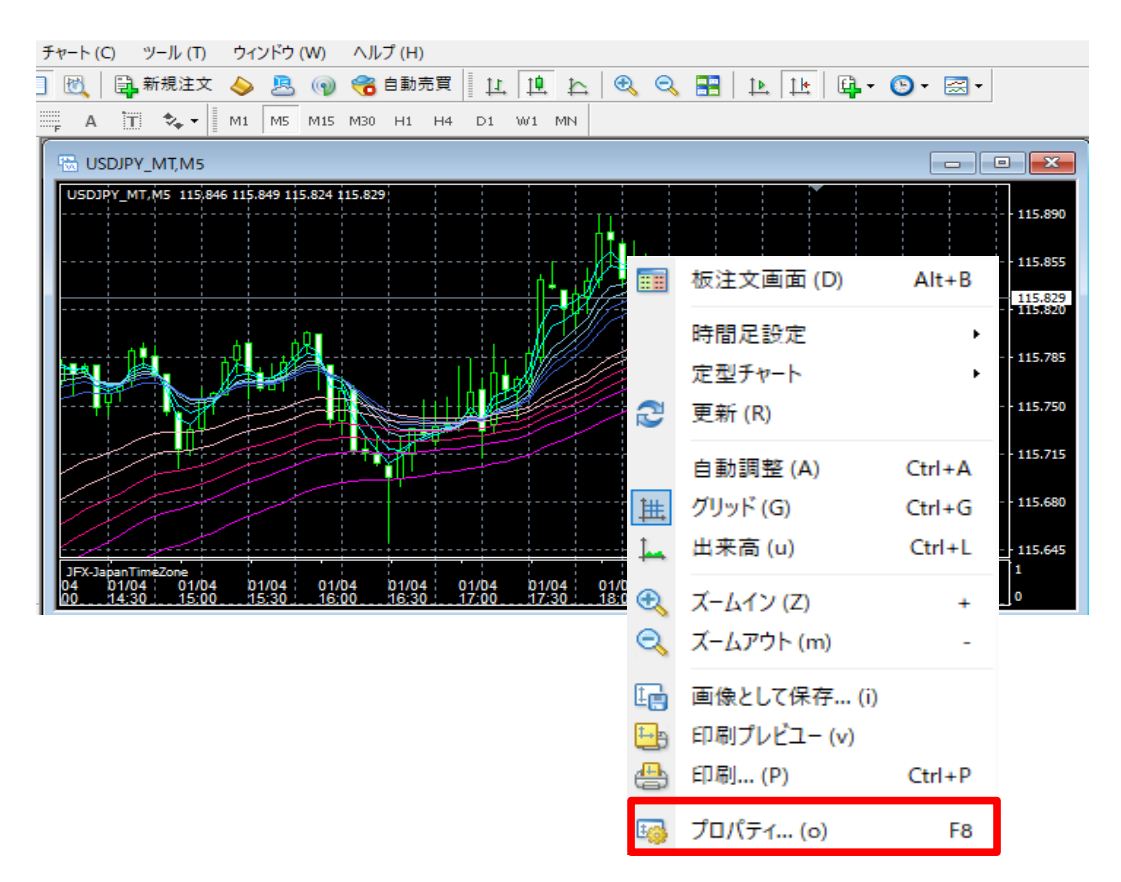

【全般】タブをクリックし、【チャートの右端移動】にチェックをいれます。 【OK】で閉じます。

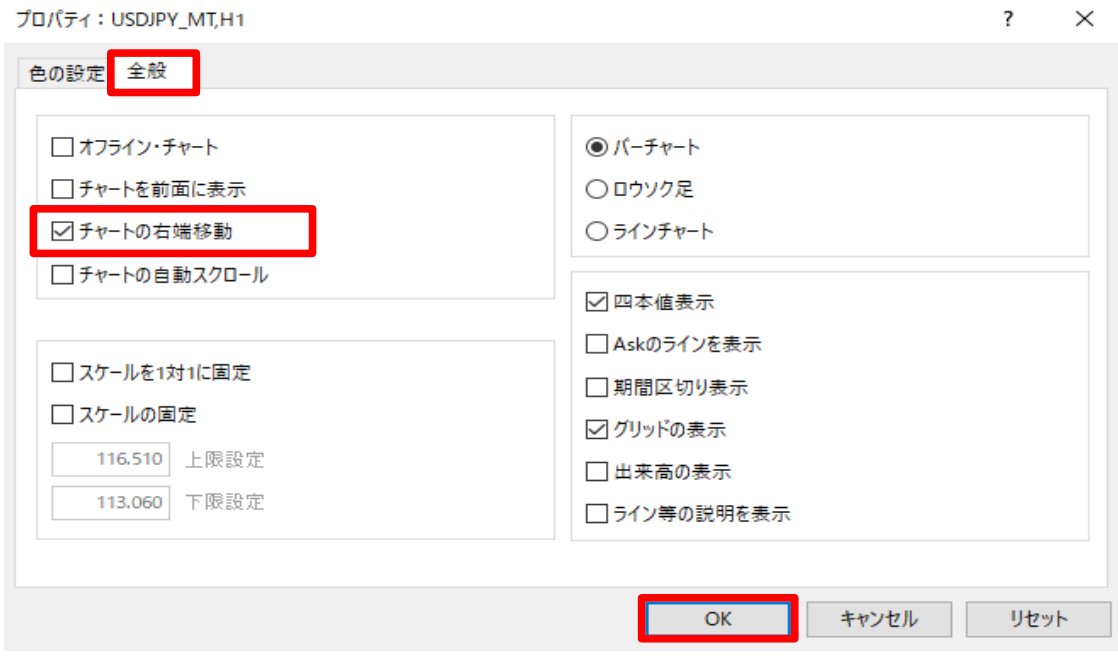